## eduroam JP 機関情報・基地局データについて

弊所学術情報基盤オープンフォーラム2022にて既報のとおり、基地局データの作成を支援するための機能を eduroam JP 申請システムに実装いたしまし た。従来のようにXML形式のファイルを直接扱うのではなく、spreadsheet に必要な情報を記入していただくことで直感的に作成することができます。 同時に eduroam JP 申請システムに登録されている機関情報データとリンクすることにより、入力の効率化も行っていますので、是非、ご活用ください ませ。機関の spreadsheet は eduroam JP 申請システムにログインしていただき、基地局マップデータ タブからダウンロードすることができます。

また、機関責任者・技術担当者向けの eduroam JP 申請システム操作マニュアルも更新しておりますので、あわせてご参照ください。

基地局データを作成する上での勘どころを、こちらのページに随時追記していきます。

## 基地局データの作成

基地局データは、eduroam.org の定める [eduroam database](https://monitor.eduroam.org/fact_eduroam_db.php) の形式に従います。この仕様はかなり自由度が高く、いろんな記述の仕方が可能になってい ます。この基地局データに対して厳密な運用ルールは今のところありません。以下に、典型的な記述の仕方を紹介します。

基地局、eduroam database 仕様の原文では eduroam service location ですが、これは要するに eduroam が利用できる場所 です。そこで、まずは次の ような問いかけを考えてみましょう。

貴学(貴機関)では、どこで eduroam が使えますか?

この問いかけに回答することを想像してみますと、答え方はたくさんあります。例えば、◯◯キャンパスと◯◯キャンパスで使えます、(◯◯キャンパ スの)□□学部棟、…、□□研究科棟で利用できます、などなど。場所を大雑把に捉えるところから細かく指定するところまであり得ますので、 eduroam を利用できる場所は次のように分類できるでしょう

- 1. キャンパス単位
- 2. 建物単位
- 3. (さらに細かく)

現運用では場所の粒度について、何も決まりはありません。

## キャンパス単位

ここでは大胆にキャンパス単位で eduroam が利用できる場所を記述することを考えます。

eduroam が利用できる場所を記述するには次の情報が必須となっています(他にも必須のものがありますが、ここでは割愛します):

- 位置の座標(緯度、経度、高度を用います。高度は必須ではありません)
	- 「点」だけでなく、各頂点の座標を指定することにより「多角形」を表現できます
- 基地局のタイプ

現仕様では single spot, area, mobile の3つがあります

以下では、具体例として A 大学の X キャンパスと Y キャンパスで eduroam が使えるとして説明します。このとき、spreadsheet に記入する必須項目の 値は以下のようになるでしょう

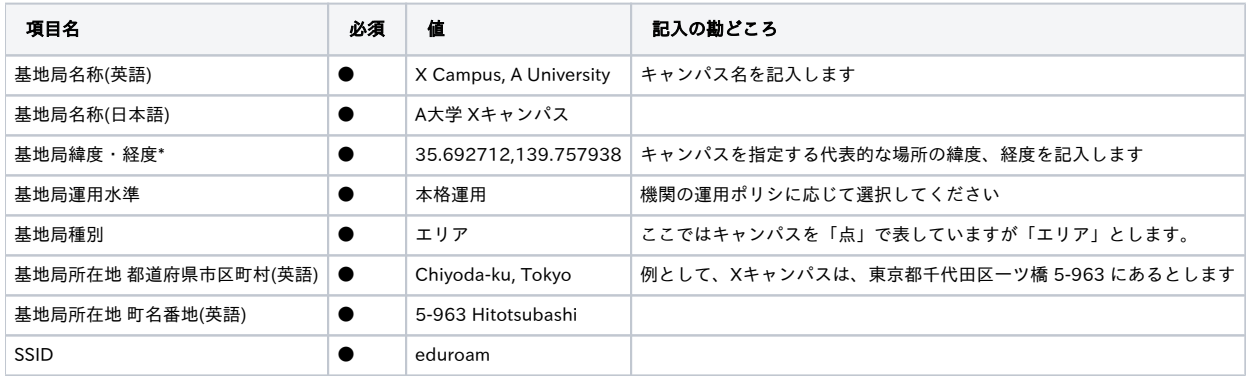

(\* 2023/07/10 現在、申請システムからダウンロードできる spreadsheet では、基地局経緯度となっていますが、基地局緯度・経度に更新します)

Yキャンパスについても同様に項目を埋めればよいでしょう。

eduroam JP 申請システムからダウンロードできる spreadsheet は、機関の service location の管理にも利用できるように設計しております。慣れてく れば、キャンパス単位からより細かい単位で service location を記述されることを検討していただければと存じます。

## 機関情報

Q: "institution" シートには「機関Web URL」と「機関ポリシURL」なる項目があります。これらはどのようなものでしょうか? A: eduroam database (原文) には次のように説明されています:

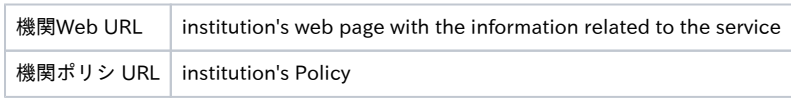

従いまして、

・機関Web URLには、機関の eduroam サービス情報が掲載されている URL を、

・機関ポリシ URLには、機関の eduroam 運用ポリシが掲載されている URL を

それぞれご記入ください。機関の eduroam サービス情報や運用ポリシが掲載されているページがない場合は、差し当たり機関の URL をご記入

ください。当該ページが作成された時点で更新くださいますようお願いいたします。